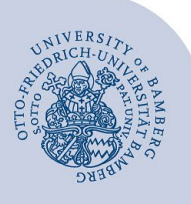

# **Mittleres Video-Paket – Geräte anschließen**

## **1 Einsatzszenario**

Dieses Video-Paket eignet sich für die Aufzeichnung oder Live-Übertragung von Vorträgen und Vorlesungen, bei dem wenig Interaktion mit dem Auditorium stattfindet. Fragen aus dem Auditorium müssen von der Dozentin/dem Dozenten wiederholt werden.

## **2 Aufbau und Inbetriebnahme**

In der nachfolgenden Abbildung sehen Sie, dass das Paket eine Webcam (Logitech C920 HD Pro), ein Mikrofon (Jabra Speak, welches auch als Lautsprecher fungieren kann), ein Stativ und ein USB-Verlängerungskabel enthält. Mikrofon und Kamera werden per USB an den Computer angeschlossen.

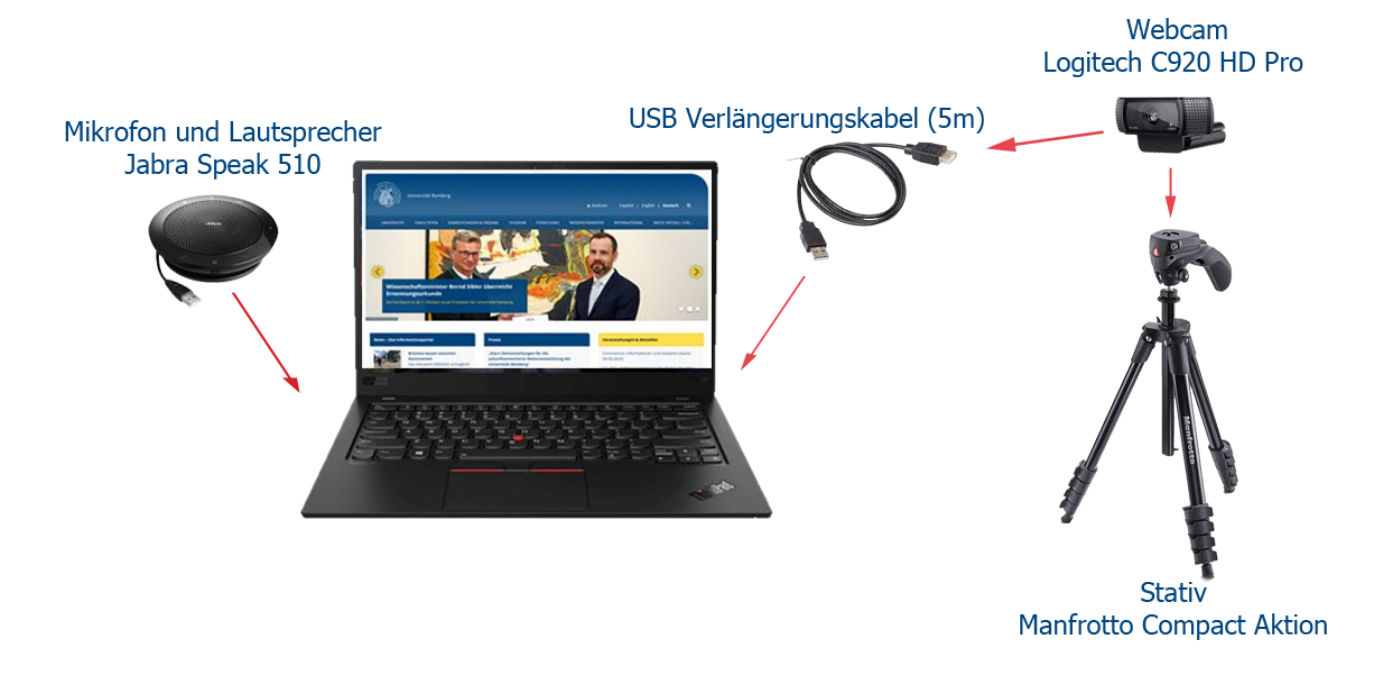

#### *Abbildung 1 - Komponenten des Video-Pakets, ihr Aufbau und Anschluss*

- 1. Bringen Sie das Stativ auf die richtige Höhe und befestigen Sie die Kamera darauf.
- 2. Schließen Sie das Jabra Speak-Gerät und die Webcam per USB-Kabel an den Computer an (nutzen Sie dabei gegebenenfalls das Verlängerungskabel und vermeiden Sie dabei bitte Stolperfallen). Bei der ersten Verbindung werden Jabra Speak und Webcam selbstständig von Ihrem Computer eingerichtet.
- 3. Jabra Speak und Webcam werden automatisch als zu verwendende Geräte von Ihrem PC/ Laptop ausgewählt und in Videokonferenzsoftware genutzt. Gegebenenfalls muss das Jabra Speak als Ein- und Ausgabe in den Soundeinstellungen Ihres Geräts ausgewählt werden. Oder Sie verwenden die im Raum fest installierten Lautsprecher und wählen dann diesen Audio-Ausgang in den Geräteeinstellungen der Videokonferenz- oder Aufzeichnungssoftware aus.

#### **3 Weitere Informationen**

Beachten Sie bitte, dass beim Anschluss oder beim Einschalten des Jabra Speak eine Audionachricht ertönt. Diese können Sie ignorieren. Nutzen Sie das Gerät bitte mit USB-Kabel.